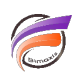

## Conseils lors de la création de rapports par défaut

## **Description**

Dans la boite de dialogue **Rapport par défaut** :

1) Saisissez un **Titre** pour le Rapport. Cela est plus facile à supprimer qu'à ajouter. Il peut être modifié ultérieurement.

2) Utilisez **Totaux En haut** plutôt que **Totaux** En bas. Cela évite d'utiliser la barre de défilement sur une longue page / long rapport pour visualiser le total.

3) Cochez la case **Inclure Infos parent.** Cela est plus facile à supprimer qu'à ajouter.

## **Tags**

- 1. Diver
- 2. Rapport